# **Dell EMC PowerEdge T40**

Technical Specifications Guide

**Regulatory Model: D24M Series Regulatory Type: D24M003 November 2021 Rev. A01**

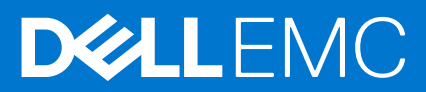

### Notes, cautions, and warnings

**NOTE:** A NOTE indicates important information that helps you make better use of your product.

**CAUTION: A CAUTION indicates either potential damage to hardware or loss of data and tells you how to avoid the problem.**

**WARNING: A WARNING indicates a potential for property damage, personal injury, or death.**

**© 2019 2021 Dell Inc. or its subsidiaries. All rights reserved.** Dell, EMC, and other trademarks are trademarks of Dell Inc. or its subsidiaries. Other trademarks may be trademarks of their respective owners.

# **Contents**

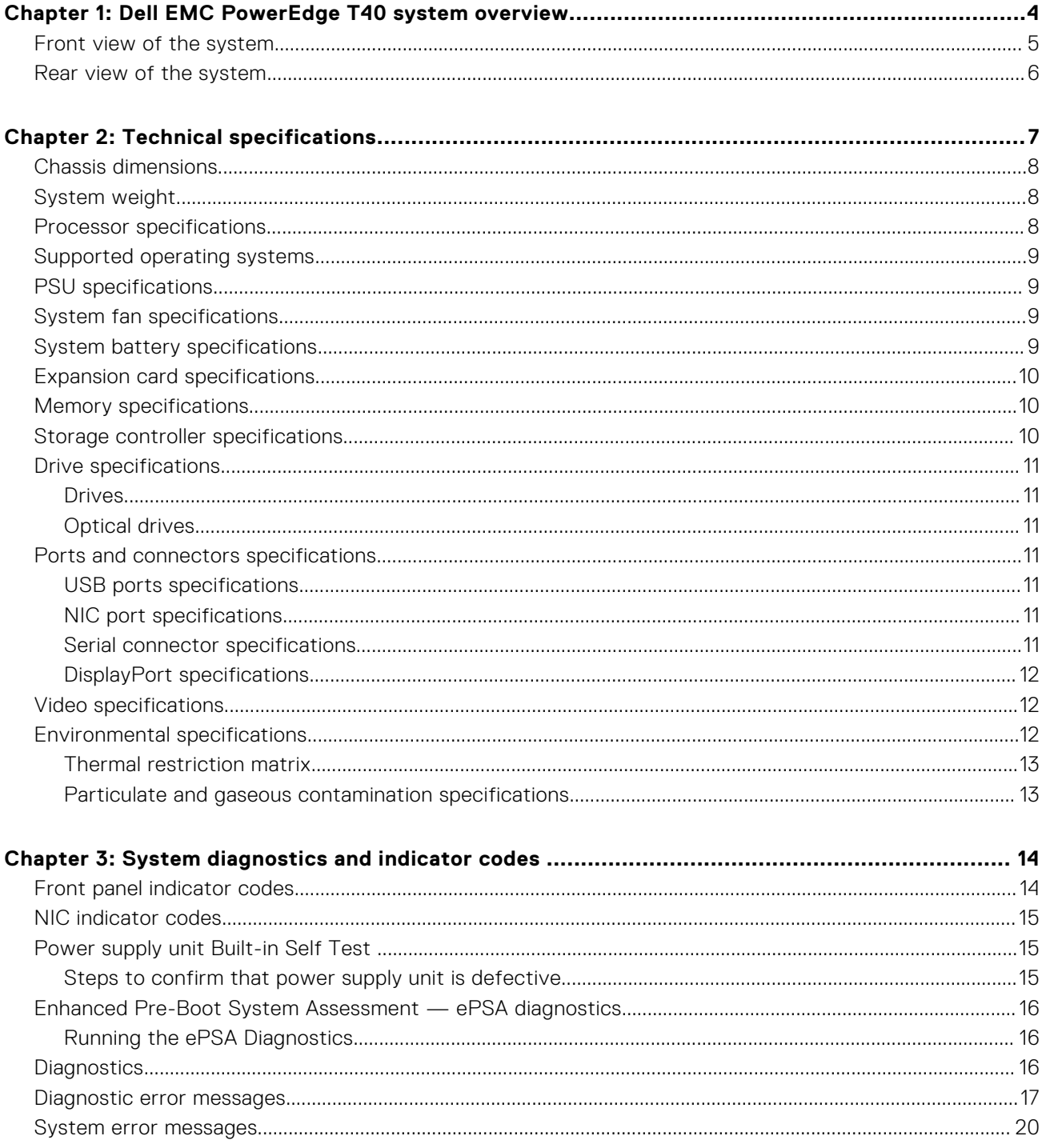

# <span id="page-3-0"></span>**Dell EMC PowerEdge T40 system overview**

**1**

The Dell EMC PowerEdge T40 system is a tower system that supports up to:

- One Intel Xeon E-series processor or Intel Core i3 processor or Intel Pentium Gold processor
- Up to three 3.5-Inch cabled SATA drives
- Four UDIMM slots
- One cabled AC power supply unit (PSU)

For more information about supported drives, see the [Drive specifications](#page-10-0) section.

**NOTE:** All instances of SATA drives, and SSDs are referred to as drives in this document, unless specified otherwise.

### **Topics:**

- [Front view of the system](#page-4-0)
- [Rear view of the system](#page-5-0)

## <span id="page-4-0"></span>**Front view of the system**

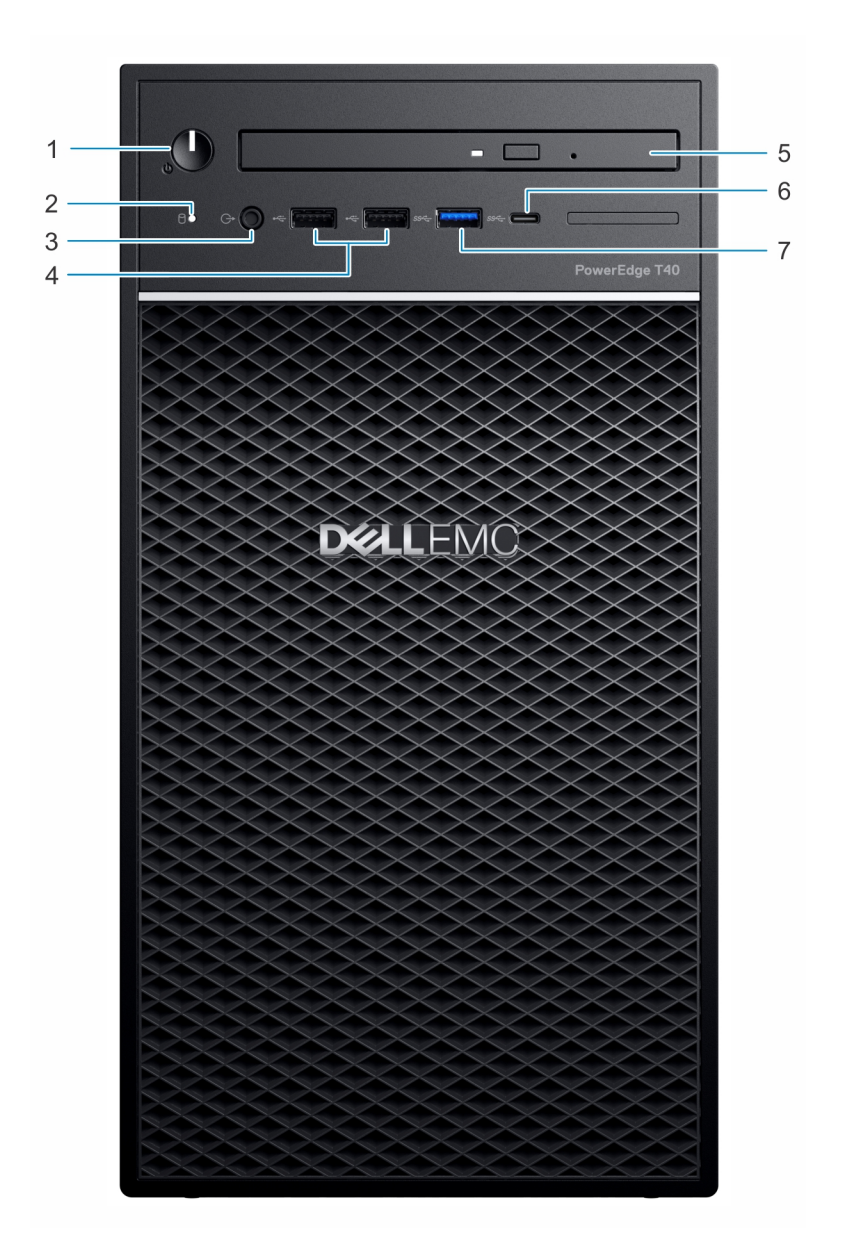

#### **Figure 1. Front view of the system**

- 1. Power button/Diagnostics indicator 2. Drive activity LED indicator
- 3. 3.5 mm Headphone port 4. USB 2.0 Type-A port (2)
- 
- 7. USB 3.0 Type-A port
- 
- 
- 5. Optical drive 6. USB 3.1 Type-C port

For more information about the ports, see the [Ports and connectors specifications](#page-10-0) section.

### <span id="page-5-0"></span>**Rear view of the system**

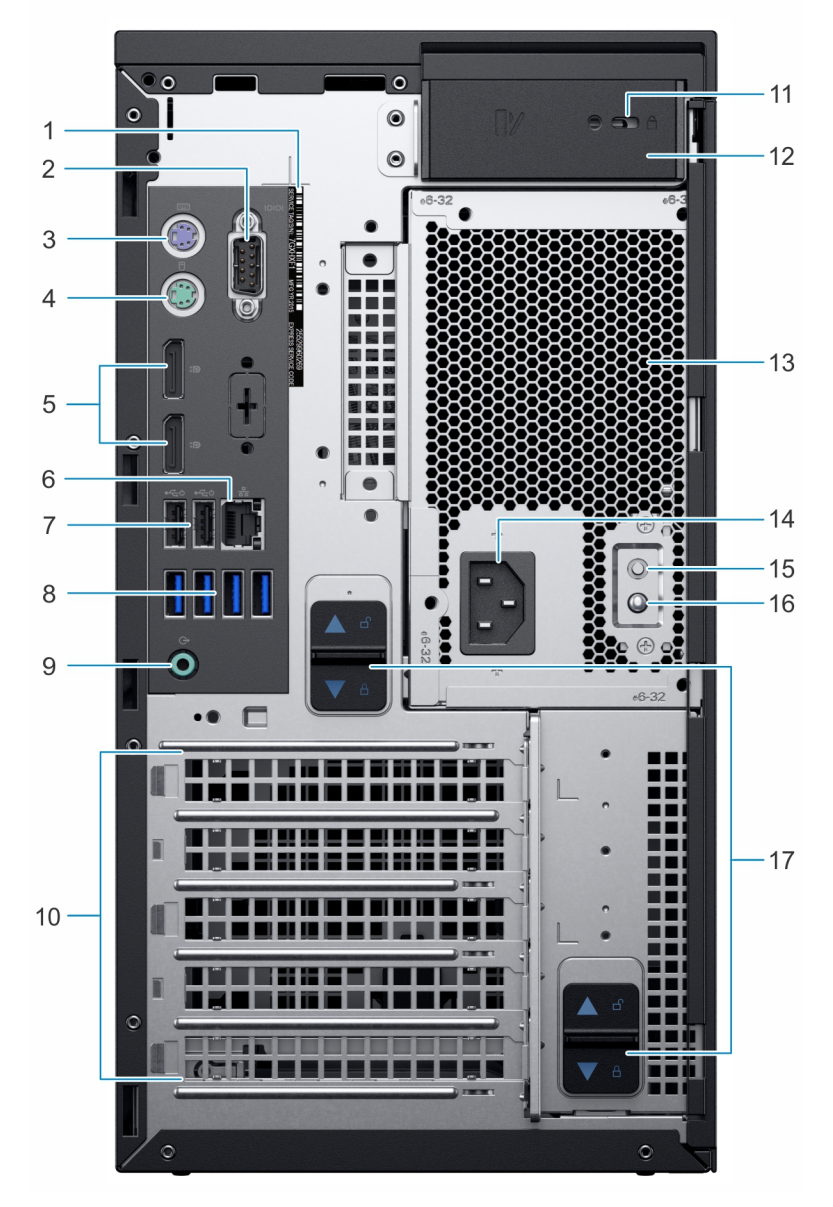

#### **Figure 2. Rear view of the system**

- 1. Service tag 2. Serial port
- 3. PS2 port (Keyboard) 4. PS2 port (Mouse)
- 5. Display Port (2) 6. NIC port
- 7. USB 2.0 Type-A with SmartPower (2) 8. USB 3.0 Type-A ports (4)
- 
- 
- 
- 
- 17. PSU assembly release latch
- 
- 
- 
- 
- 9. Audio line-out port 10. Expansion card slots (4)
- 11. Kensington/padlock slot 12. System cover release latch
- 13. Power Supply Unit (PSU) 14. Power connector port
- 15. Power Supply Unit (PSU) Built-in Self Test (BIST) button 16. Power Supply Unit (PSU) Built-in Self Test (BIST) LED

**NOTE:** For more information about the ports and connectors, see the [Ports and connectors specifications](#page-10-0) section.

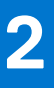

# **Technical specifications**

<span id="page-6-0"></span>The technical and environmental specifications of your system are outlined in this section. **Topics:**

- [Chassis dimensions](#page-7-0)
- [System weight](#page-7-0)
- [Processor specifications](#page-7-0)
- [Supported operating systems](#page-8-0)
- [PSU specifications](#page-8-0)
- [System fan specifications](#page-8-0)
- [System battery specifications](#page-8-0)
- [Expansion card specifications](#page-9-0)
- [Memory specifications](#page-9-0)
- [Storage controller specifications](#page-9-0)
- [Drive specifications](#page-10-0)
- [Ports and connectors specifications](#page-10-0)
- [Video specifications](#page-11-0)
- [Environmental specifications](#page-11-0)

### <span id="page-7-0"></span>**Chassis dimensions**

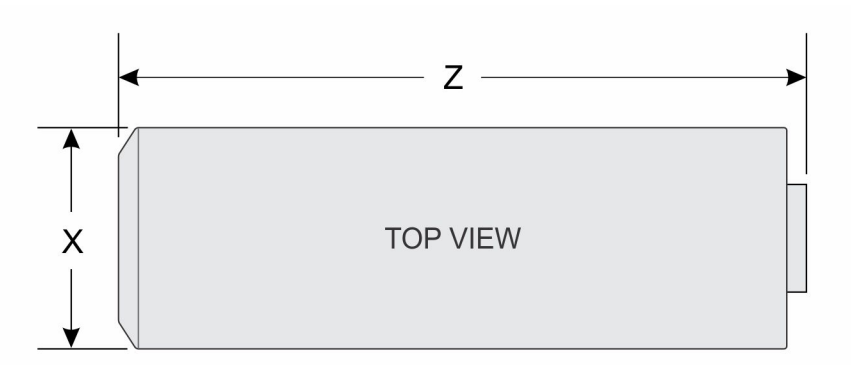

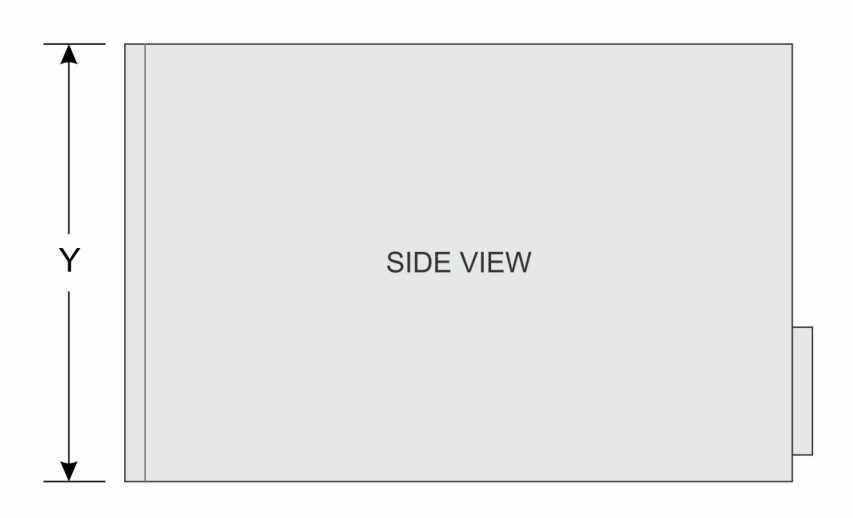

#### **Figure 3. Chassis dimensions**

### **Table 1. PowerEdge T40 chassis dimensions**

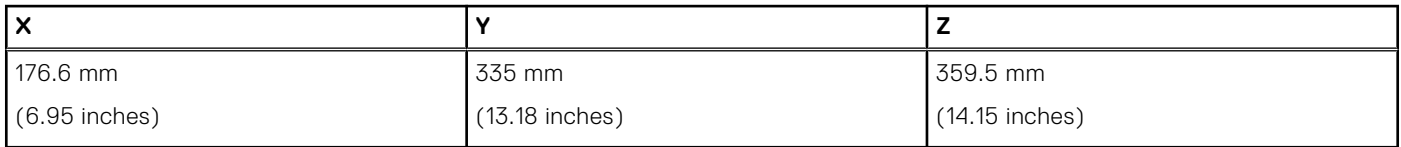

## **System weight**

### **Table 2. PowerEdge T40 system weight**

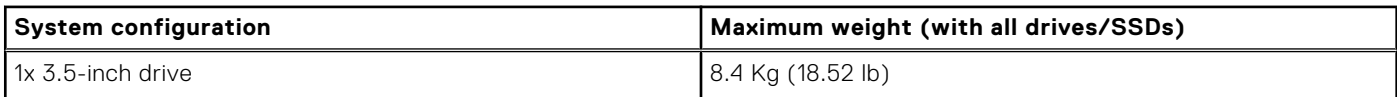

## **Processor specifications**

The PowerEdge T40 system supports the following processors:

#### <span id="page-8-0"></span>**Table 3. Processor Specifications**

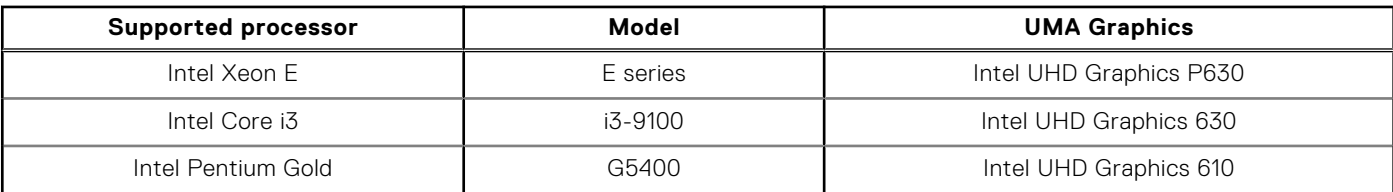

**NOTE:** Processor availability is subject to change and may vary by region/country.

### **Supported operating systems**

The PowerEdge T40 supports the following operating systems:

- Microsoft Windows Server 2016
- Microsoft Windows Server 2019
- Ubuntu 18.04 LTS

**NOTE:** For more information, go to [www.dell.com/ossupport.](https://www.dell.com/ossupport)

**NOTE:** For more information about the specific versions and additions, go to https://www.dell.com/support/home/ Drivers/SupportedOS/poweredge-T40.

### **PSU specifications**

The PowerEdge T40 system supports one cabled AC power supply unit (PSU).

#### **Table 4. PSU specifications**

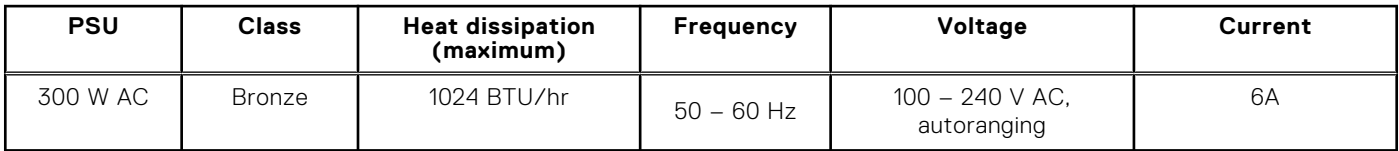

**NOTE:** Heat dissipation is calculated by using the PSU wattage rating.

**NOTE:** The PowerEdge T40 system is also designed to connect to the IT power systems with a phase-to-phase voltage not exceeding 240 V.

### **System fan specifications**

The PowerEdge T40 system supports the following:

- One system cooling fan located at the top of the system.
- One processor cooling fan located on the heat sink.

**NOTE:** When selecting or upgrading the system configuration, to ensure optimum power utilization, verify the system power consumption with the Dell Energy Smart Solution Advisor available at **Dell.com/ESSA**.

## **System battery specifications**

The PowerEdge T40 system supports CR 2032 3.0-V lithium coin cell system battery.

## <span id="page-9-0"></span>**Expansion card specifications**

The PowerEdge T40 system supports up to three PCI express (PCIe) Generation 3 and once PCI card.

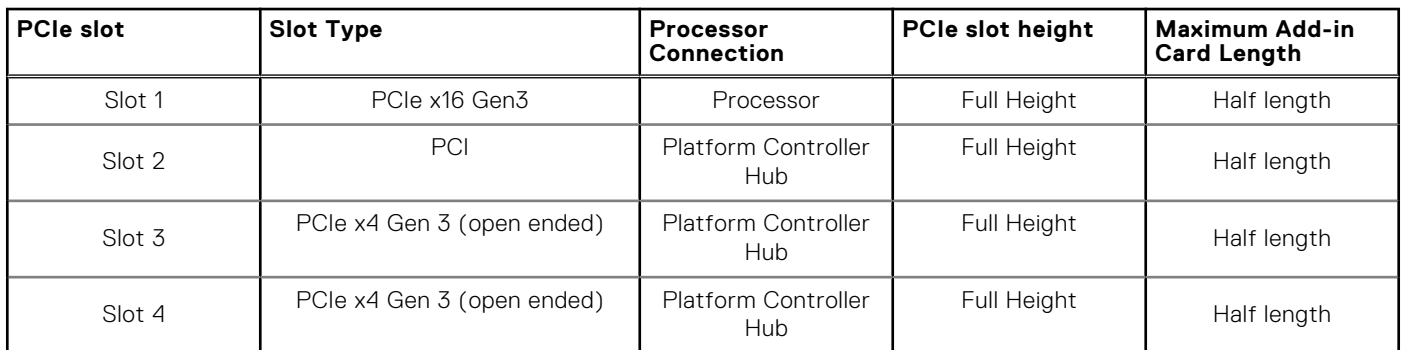

#### **Table 5. Expansion card slots supported on the system board**

**NOTE:** The expansion cards are not hot swappable.

## **Memory specifications**

**CAUTION: Dell recommends you to use ECC DIMMs to minimize the risk of uncorrectable system error, data loss and/or silent data corruption. Non-ECC DIMM is not used for mission-critical applications.**

**NOTE:** Mixing ECC DIMMs and non-ECC DIMMs is not supported.

**NOTE:** Non-ECC DIMMs are supported only in selected countries, for more information contact your sales representative.

### **Table 6. Memory specifications**

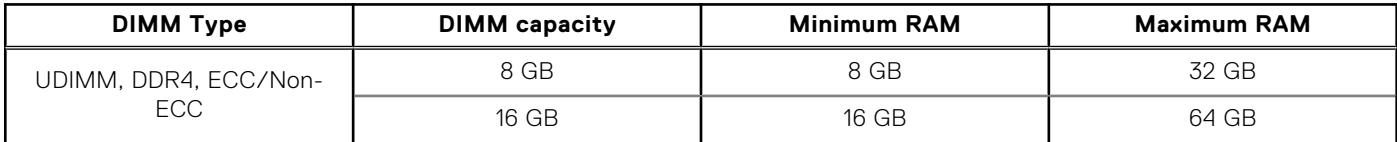

#### **Table 7. Memory module sockets**

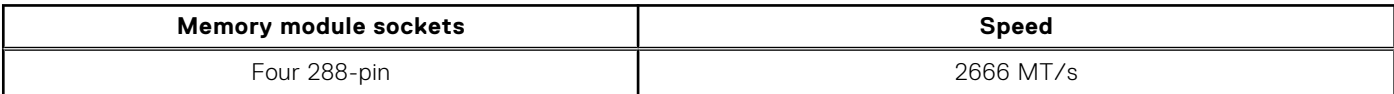

**NOTE:** Memory speed maybe downgraded from 2666 MT/s to 2133 MT/s based on processor capability.

### **Storage controller specifications**

The PowerEdge T40 system supports Intel Virtual RAID on CPU (Intel VROC) software RAID.

**NOTE:** Intel VROC supports RAID modes 0, 1, 5, and 10.

**NOTE:** The PowerEdge T40 system does not support RAID 10 as RAID 10 is supported only on systems with 4 drives.

## <span id="page-10-0"></span>**Drive specifications**

### **Drives**

The PowerEdge T40 system supports the following drive configurations:

#### **Table 8. Drive configurations**

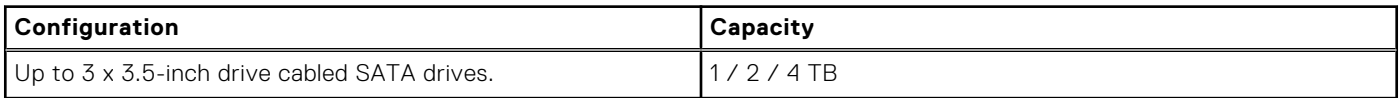

**NOTE:** The PowerEdge T40 system only supports entry drives.

**Entry Drives** : Least expensive drives used in applications where low usage and limited total number of drives are applicable. Due to restrictions on use, these drives are available in a small number of systems and configurations.

### **Optical drives**

The PowerEdge T40 system supports the following optical drives.

#### **Table 9. Supported optical drive type**

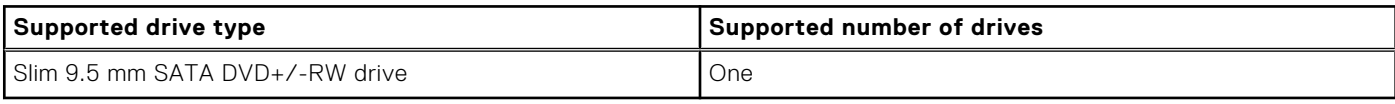

**NOTE:** External optical drives can be connected through the USB ports.

### **Ports and connectors specifications**

### **USB ports specifications**

The PowerEdge T40 system supports the USB ports mentioned below:

#### **Table 10. PowerEdge T40 system USB specifications**

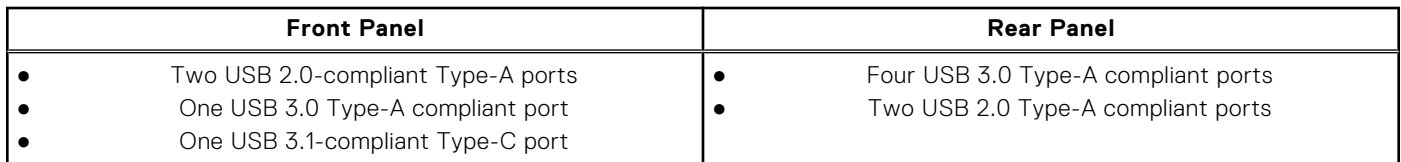

### **NIC port specifications**

The PowerEdge T40 system supports a Network Interface Controller (NIC) port on the back panel, which is available in 10/100/1000 Mbps NIC configurations.

### **Serial connector specifications**

The PowerEdge T40 system supports one serial connector on the back panel, which is a 9-pin connector, Data Terminal Equipment (DTE), 16550-compliant.

### <span id="page-11-0"></span>**DisplayPort specifications**

The PowerEdge T40 system supports two DisplayPorts located on the back panel of the system.

## **Video specifications**

The PowerEdge T40 system supports:

- Intel UHD Graphics P630 for Intel Xeon E processor
- Intel UHD Graphics 630 for Intel Core i3 processor
- Intel UHD Graphics 610 for Intel Pentium Gold processor

### **Environmental specifications**

**NOTE:** For additional information about environmental certifications, refer to the *Product Environmental Datasheet* located with the Manuals & Documents on [www.dell.com/support/home](https://www.dell.com/support/home).

#### **Table 11. Temperature specifications**

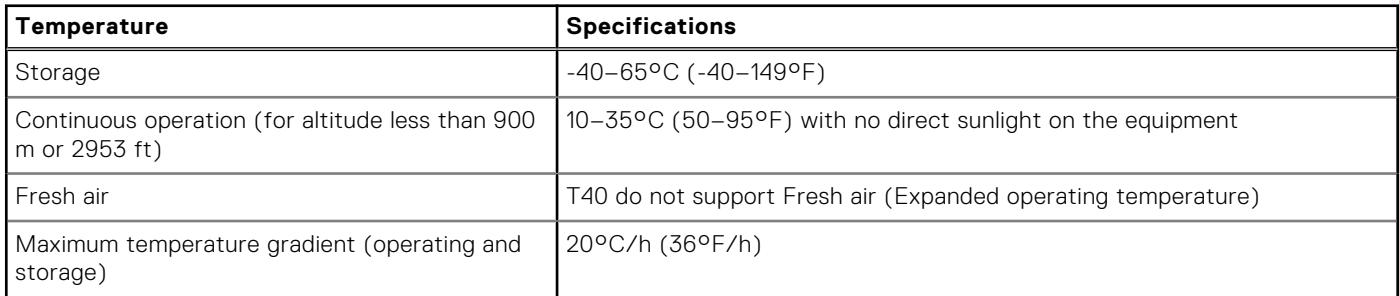

### **Table 12. Relative humidity specifications**

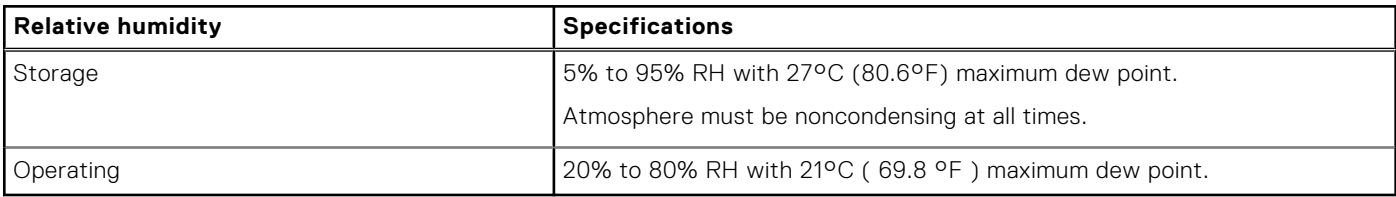

#### **Table 13. Maximum vibration specifications**

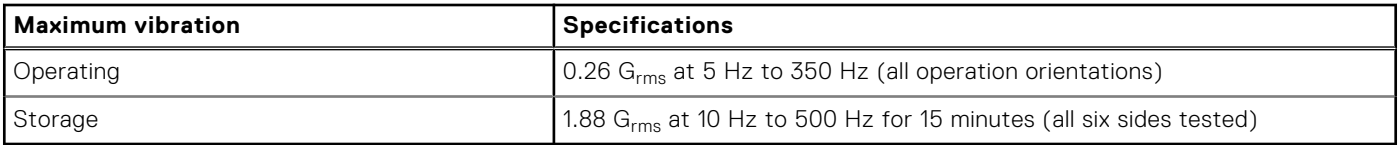

#### **Table 14. Maximum shock pulse specifications**

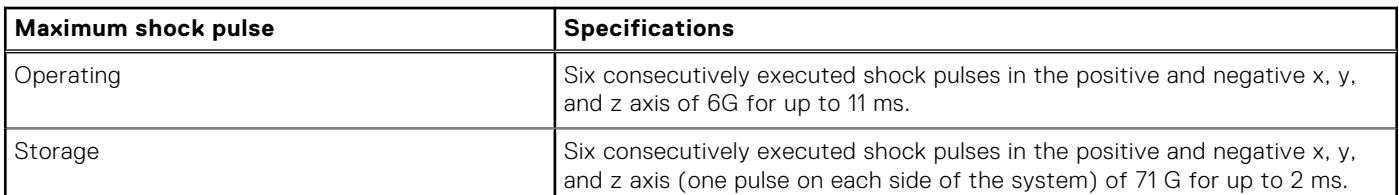

#### **Table 15. Maximum altitude specifications**

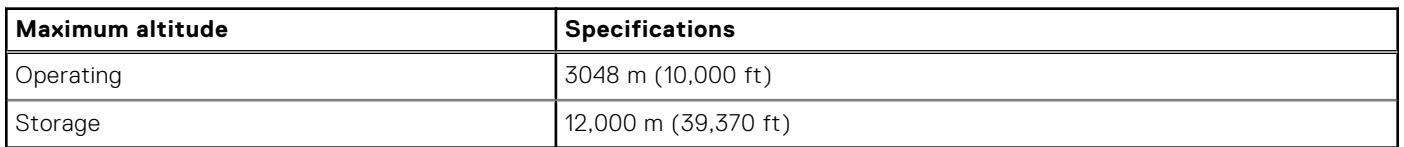

### <span id="page-12-0"></span>**Table 16. Operating temperature derating specifications**

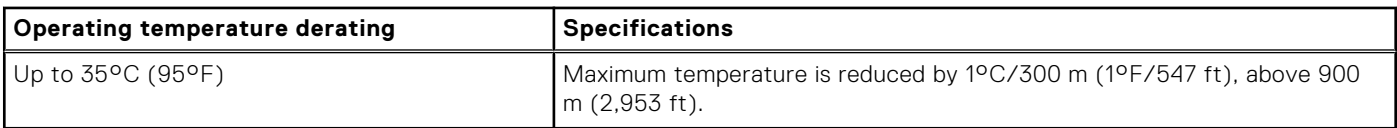

### **Thermal restriction matrix**

### **Table 17. Thermal restrictions matrix**

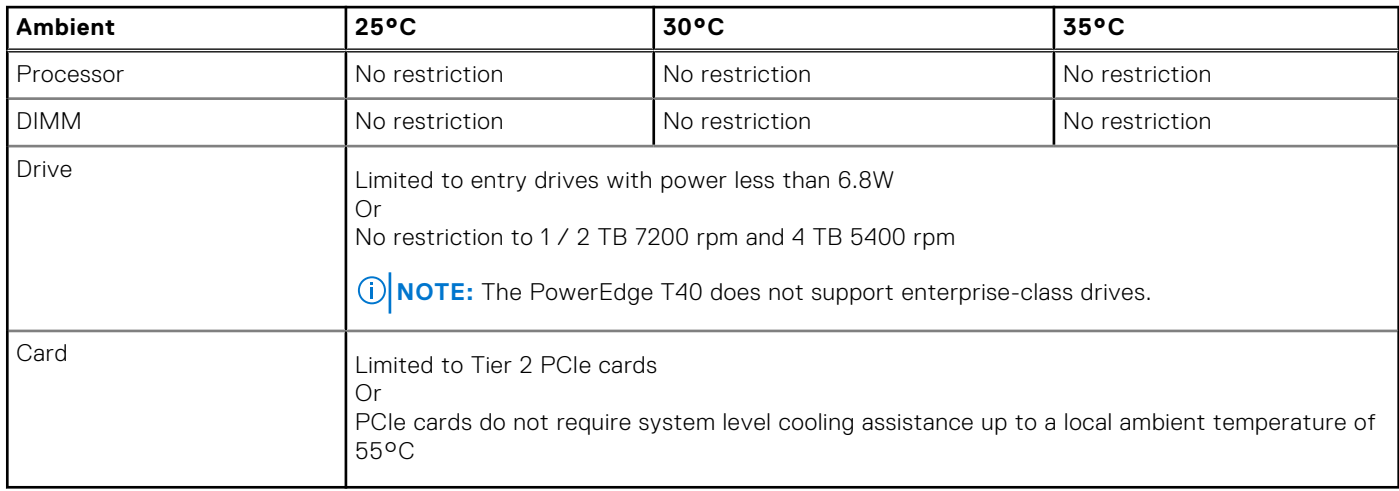

### **Particulate and gaseous contamination specifications**

### **Table 18. Particulate contamination specifications**

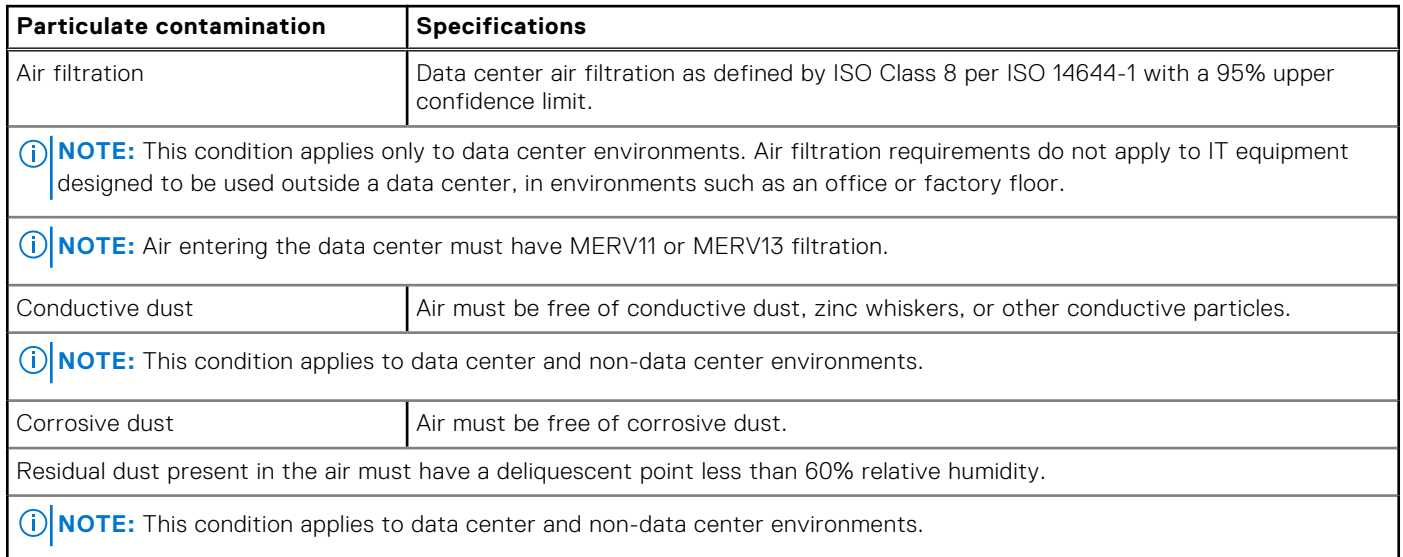

### **Table 19. Gaseous contamination specifications**

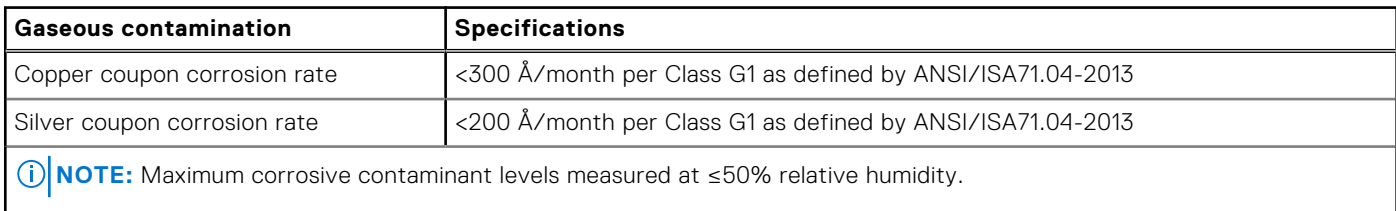

# <span id="page-13-0"></span>**System diagnostics and indicator codes**

The diagnostic indicators on the system front panel display system status during system startup.

### **Topics:**

- Front panel indicator codes
- [NIC indicator codes](#page-14-0)
- [Power supply unit Built-in Self Test](#page-14-0)
- [Enhanced Pre-Boot System Assessment ePSA diagnostics](#page-15-0)
- **[Diagnostics](#page-15-0)**
- [Diagnostic error messages](#page-16-0)
- [System error messages](#page-19-0)

## **Front panel indicator codes**

**(i)** NOTE: No diagnostic indicators are lit when the system is turned off. To start the system, plug it into a working power source and press the power button.

### **Table 20. Front panel indicator codes**

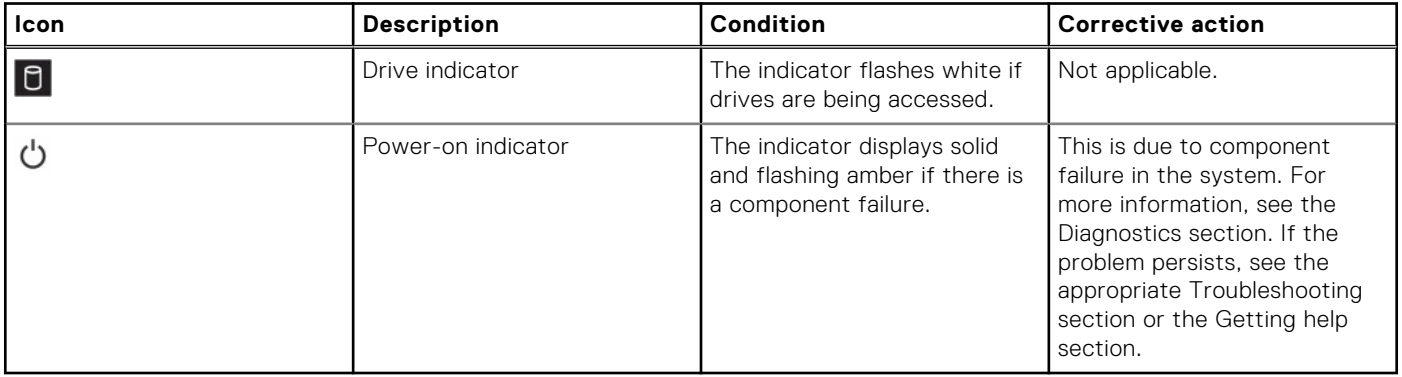

## <span id="page-14-0"></span>**NIC indicator codes**

Each NIC on the back panel has an indicator that provides information about the network activity and link status. The activity LED indicates whether the NIC is currently connected or not. The link LED indicates the speed of the connected network.

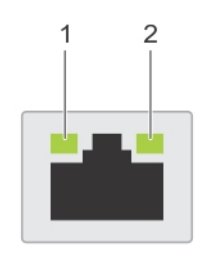

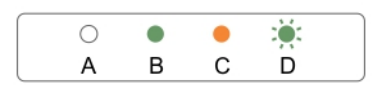

#### **Figure 4. NIC indicators**

- 1. link indicator
- 2. activity indicator

#### **Table 21. NIC indicators**

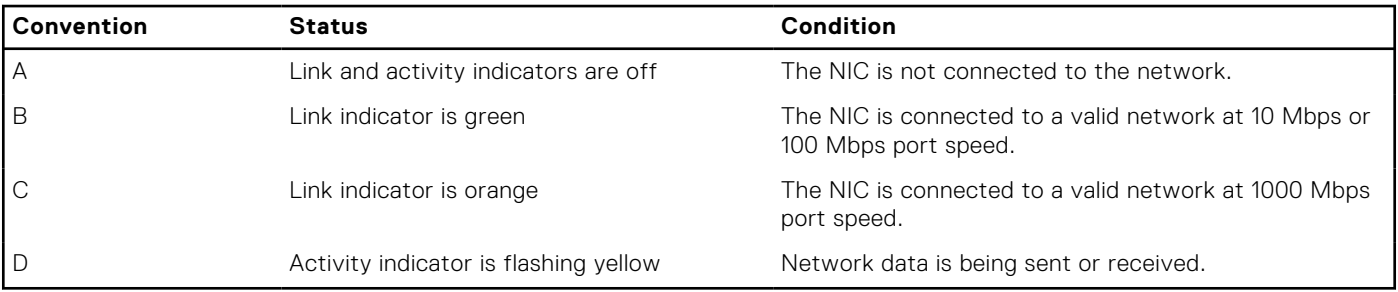

### **Power supply unit Built-in Self Test**

PowerEdge T40 supports a power supply unit Built-in Self Test (BIST).

- 1. Turn off your server.
- 2. Disconnect the power cord from the power supply unit, and wait for 15 seconds.
- 3. After 15 seconds, connect the power cord back to the PSU
- 4. Press the PSU BIST button.
	- If the LED turns on and remains on while the BIST button is pressed, it indicates that the power supply unit is functional. Continue with troubleshooting steps for other devices.
	- If the LED does not turn on, it indicates PSU failure.

### **Steps to confirm that power supply unit is defective**

Perform the steps to identify a faulty power supply unit

1. Disconnect the power cord from the power supply unit.

#### <span id="page-15-0"></span>**CAUTION: Ensure that you take adequate safety precautions before accessing the components on your server.**

- 2. Disconnect the internal PSU cables from the motherboard and each internal device.
- 3. Connect the power cord to the PSU
- 4. Press the PSU BIST button.
	- If the LED turns on and remains on while the BIST button is pressed, it indicates that the power-supply unit is functional. Continue with troubleshooting steps for other devices.
	- If the LED does not turn on, it indicates a power-supply unit failure. Replace the power supply unit.

## **Enhanced Pre-Boot System Assessment — ePSA diagnostics**

The ePSA diagnostics (also known as system diagnostics) performs a complete check of your hardware. The ePSA is embedded with the BIOS and is launched by the BIOS internally. The embedded system diagnostics provides a set of options for particular devices or device groups allowing you to:

The ePSA diagnostics can be initiated on one-time boot menu by pressing F12 while powering on the computer.

- Run tests automatically or in an interactive mode.
- Repeat tests.
- Display or save test results.
- Run thorough tests to introduce additional test options to provide extra information about the failed device(s).
- View status messages that inform you if tests are completed successfully.
- View error messages that inform you of problems encountered during testing.
- **NOTE:** Some tests for specific devices require user interaction. Always ensure that you are present at the computer terminal when the diagnostic tests are performed.

### **Running the ePSA Diagnostics**

Invoke diagnostics boot by either of the methods that are suggested below:

- 1. Power on the system.
- 2. As the system boots, press the F12 key when the Dell logo is displayed.
- 3. In the boot menu screen, use Up/Down arrow key to select the **Diagnostics** option and then press **Enter**.

**NOTE:** The **Enhanced Pre-boot System Assessment** window displays, listing all devices detected in the system. The diagnostics starts running the tests on all the detected devices.

- 4. Press the arrow in the lower-right corner to go to the page listing. The detected items are listed and tested.
- 5. To run a diagnostic test on a specific device, press Esc and click **Yes** to stop the diagnostic test.
- 6. Select the device from the left pane and click **Run Tests**.
- 7. If there are any issues, error codes are displayed. Note the error code and contact Dell.

### **Diagnostics**

**Power status light:** Indicates the power status.

**Solid Amber** – The system is unable to boot to the operating system. This indicates that the power supply or another device in the system is failing.

**Blinking Amber** – The system is unable to boot to the operating system. This indicates that the power supply is normal but another device in the system is failing or not installed properly.

**NOTE:** To determine the device that is failing, see the light patterns .

#### <span id="page-16-0"></span>**Off** – System is in hibernation or turned off.

The power status light blinks amber along with beep codes indicating failures.

For example, the power status light blinks amber two times followed by a pause, and then blinks five times followed by a pause. This 2,5 pattern continues until the computer is turned off indicating the Recovery image is not found.

The following table shows different light patterns and what they indicate:

#### **Table 22. Diagnostic LED codes and Beep Codes**

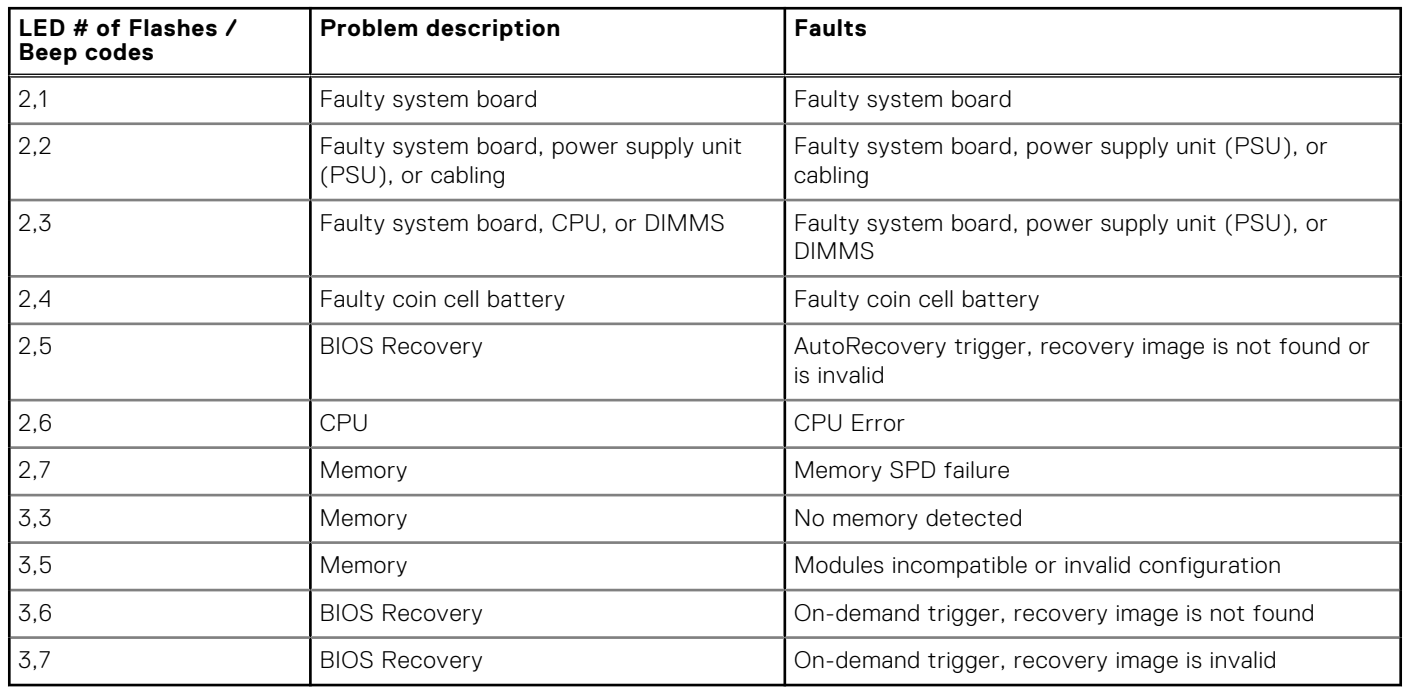

The system may emit a series of beeps during start-up if the errors or problems cannot be displayed. The repetitive beep codes help the user troubleshoot problems with the system.

### **Diagnostic error messages**

#### **Table 23. Diagnostic error messages**

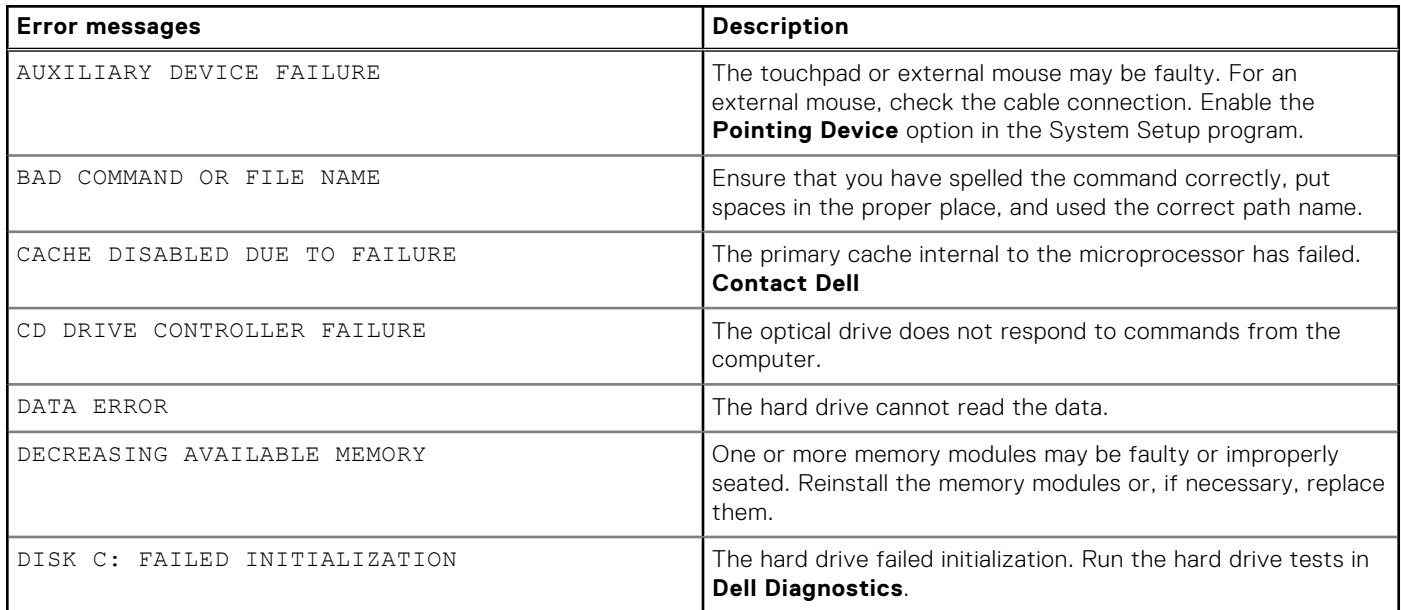

### **Table 23. Diagnostic error messages (continued)**

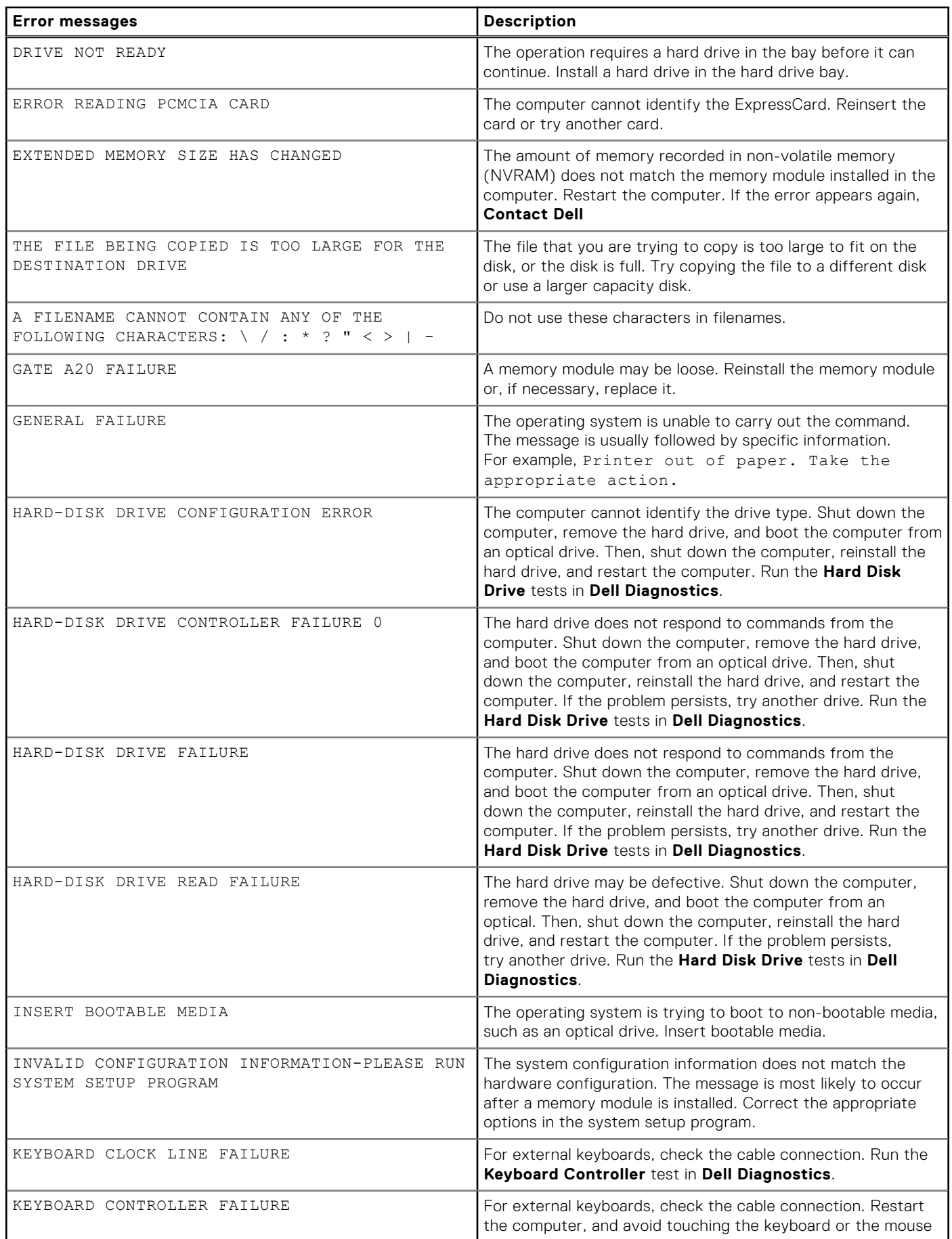

### **Table 23. Diagnostic error messages (continued)**

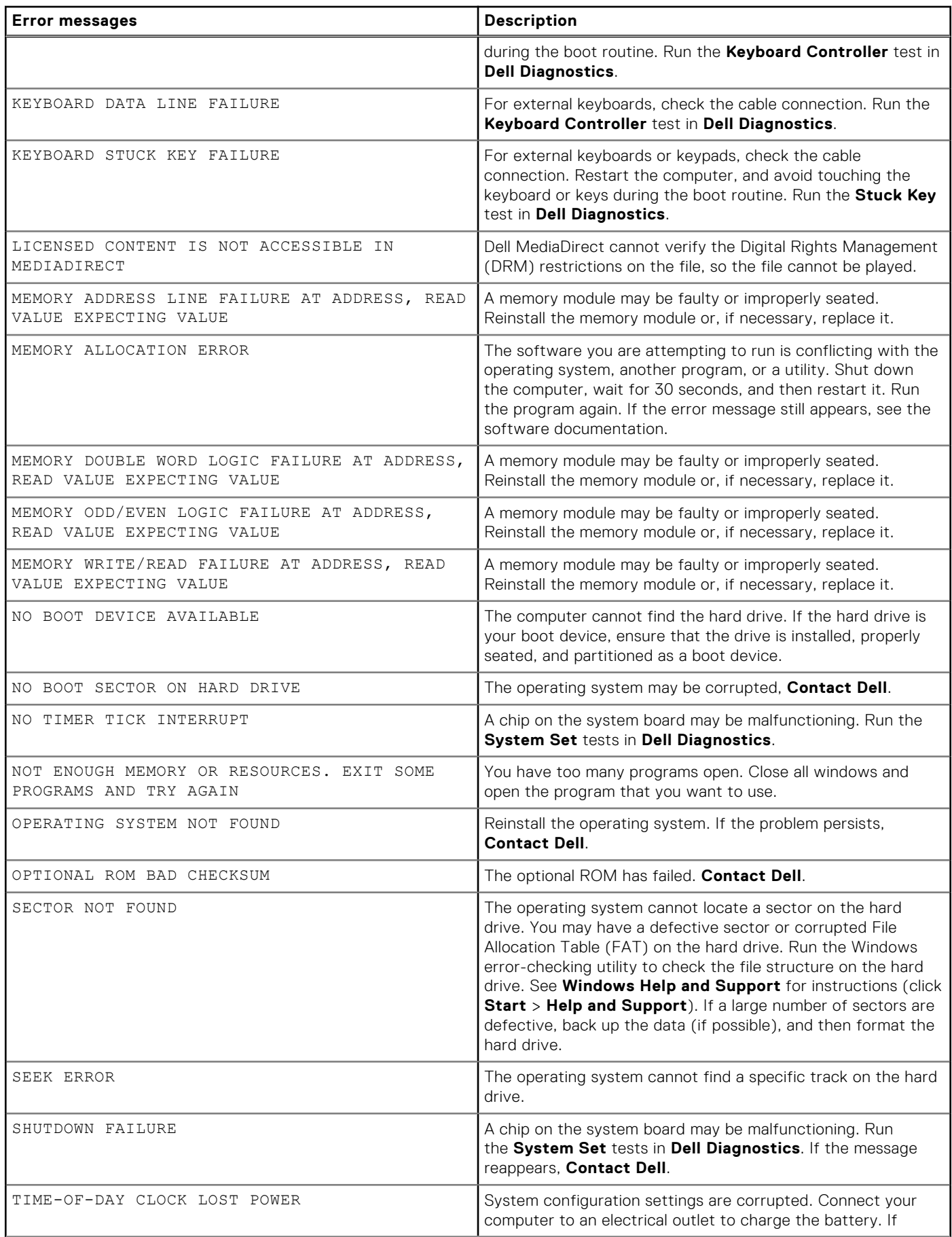

#### <span id="page-19-0"></span>**Table 23. Diagnostic error messages (continued)**

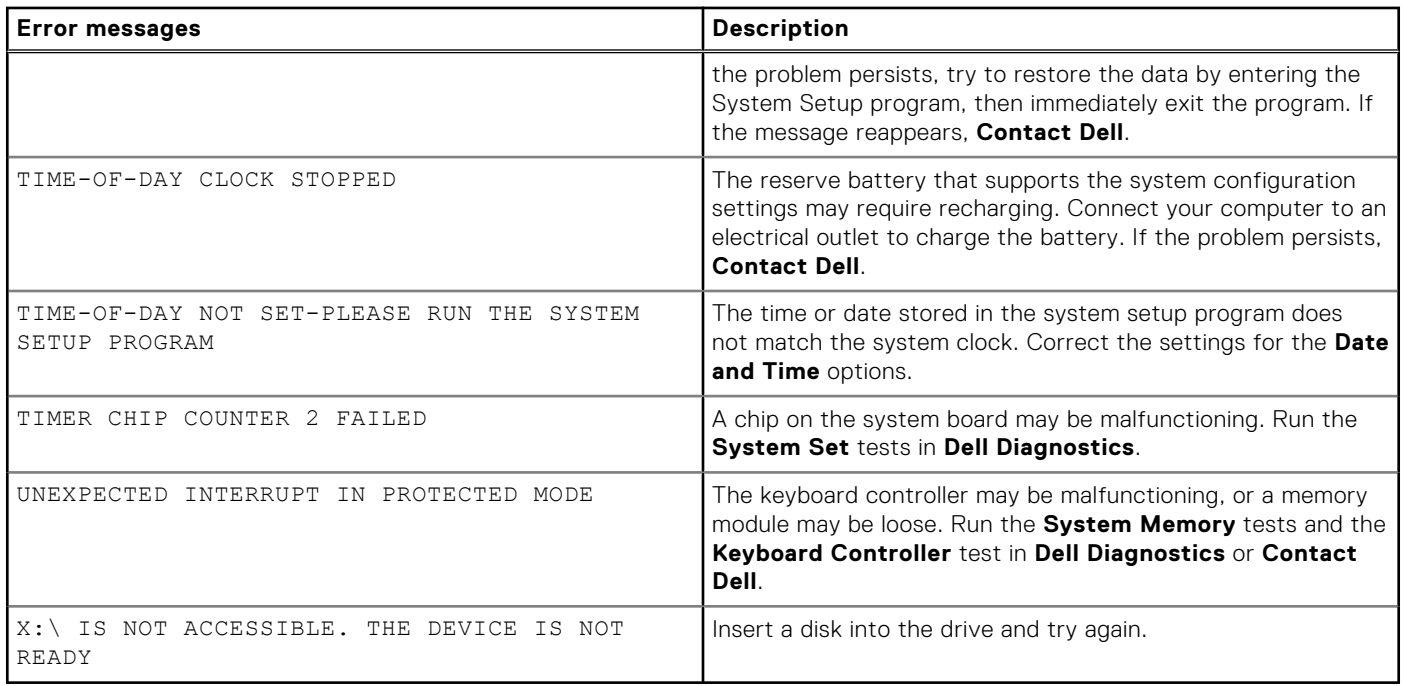

## **System error messages**

### **Table 24. System error messages**

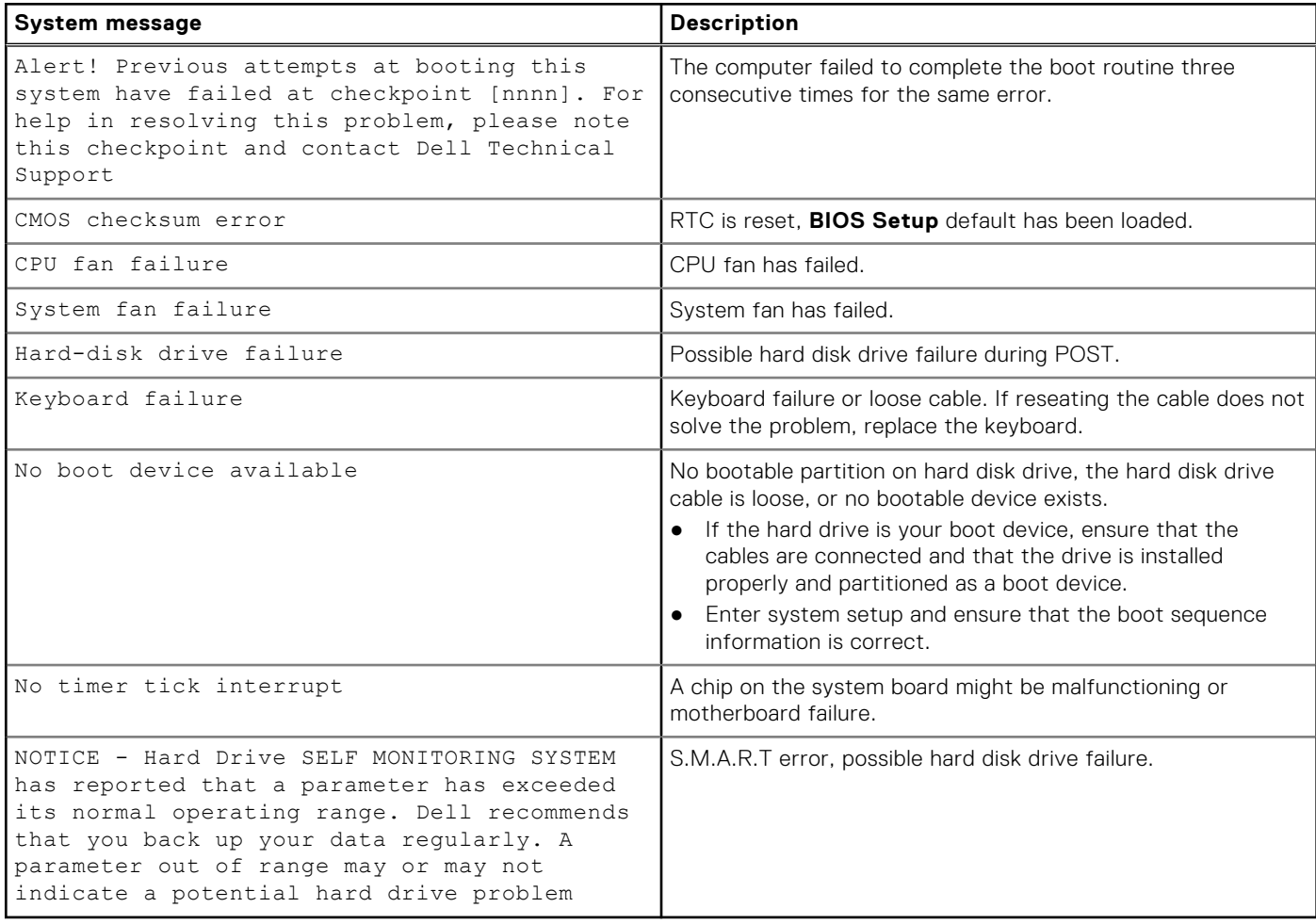